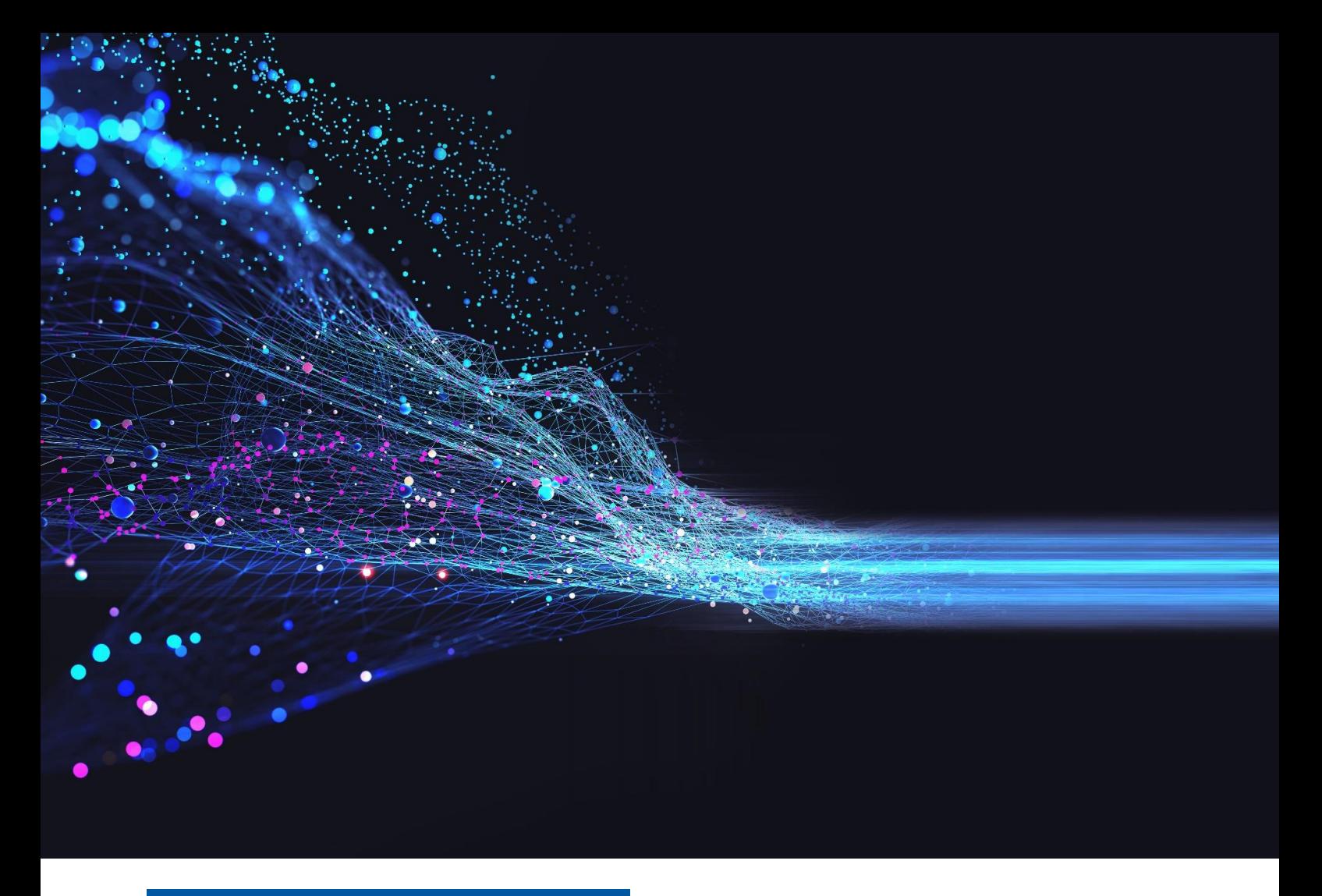

## B&W TEK OEM 应用说明 101

# 用于拉曼定量分析的光谱预处理

## 技术说明

## 简介

拉曼光谱学因其可以无损测量、快速分析以及可以同时进 行定性和定量分析的能力,已经成为制药和化学工业过程 分析中日益普遍的技术。光谱预处理算法通常应用在定量 光谱数据分析中, 是为了在加强光谱特征的同时尽可能地 减少与所讨论分析物无关的变异性。对于没有化学计量学 专业背景的普通人来说,理解预处理步骤可能性以及知道 如何正确应用它们可能就会令人怯步。本文的目的是通过 实际应用的例子来讨论与拉曼光谱有关的主要预处理方 案,并复习 B&W Tek 和 Metrohm 软件中可用的算法, 以 便读者能够自如地应用它们来建立拉曼定量的模型。

#### 拉曼数据的光谱预处理

光谱预处理用干消除或尽量减少在光谱数据中的一些影 响,这些影响与所研究系统相关的光谱变化并不直接相 关。预处理还可用来提高细微光谱差异的区分能力,如小 峰强度或光谱偏移。

让我们来探讨一些与拉曼数据较相关的光谱预处理步骤。

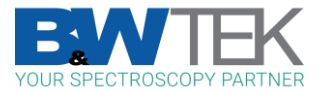

### 去除基线

基线去除或基线校正(在 Vision 软件中被称为去除多项式趋势)可用于去除拉曼数据中变化的背景,如荧光或有干扰的环境 光,这在光谱仍然有清晰的拉曼峰时特别有用。有许多巧妙的数学方法可用来去除基线,普遍会用最小二乘法函数对多项式 拟合来描述光谱的基线,然后从光谱中减去该函数。图 1 举例显示了在 BWSpec 软件中对碳黑粉末光谱进行基线校正。碳样 品有着变化的背景,在进行进一步的光谱分析之前需要进行基线校正,例如计算 D 带和 G 带的强度比。

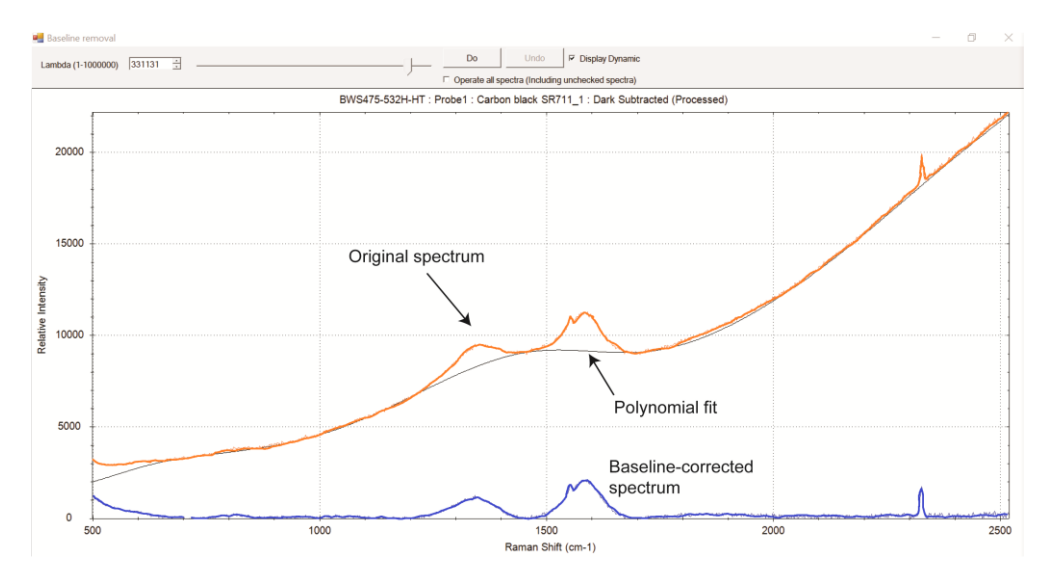

图 1. 基线校正后碳黑样品的拉曼光谱。操纵上方滑杆可改变多项式拟合(为了清晰显示,光谱已被人为地加粗)。

WSpec、BWIQ 和 Vision 软件中都有去除基线的算法。在对具有不同基线的大型数据集使用基线校正时应谨慎,因为一种拟 合可能无法对数据集中的所有光谱进行优化。相反,推选对定量数据集使用求导来去除基线的影响。

求导

对拉曼和近红外数据使用求导也是常见的预处理步骤。求导应用在光谱数据中可以增强光谱特征和消除基线的影响。通常使 用一阶和二阶求导,因为高阶求导会放大不必要的噪声。在 B&W Tek 的软件和 Vision 软件中有多种求导方法,但到目前为 止, 常用 Savitzky-Golay 求导法对拉曼数据进行处理。

Savitzky-Golay 求导法是通过对一段小区间数据点进行多项式拟合,然后该函数的求导是根据中心点附近的数据段计算的。 该段通常被称为 "窗口 "尺寸。通常会使用大的窗口尺寸,因为小的窗口尺寸会产生更多的噪声数据,会对拉曼位移的微小变 化更加敏感。图 2 显示对同一组数据,取两个不同窗口尺寸进行 Savitzky-Golay 一阶求导后的对比;具有较大窗口尺寸的光 谱比具有较小窗口尺寸的光谱显示出更小的噪声。

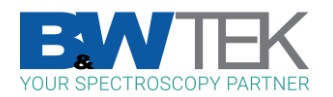

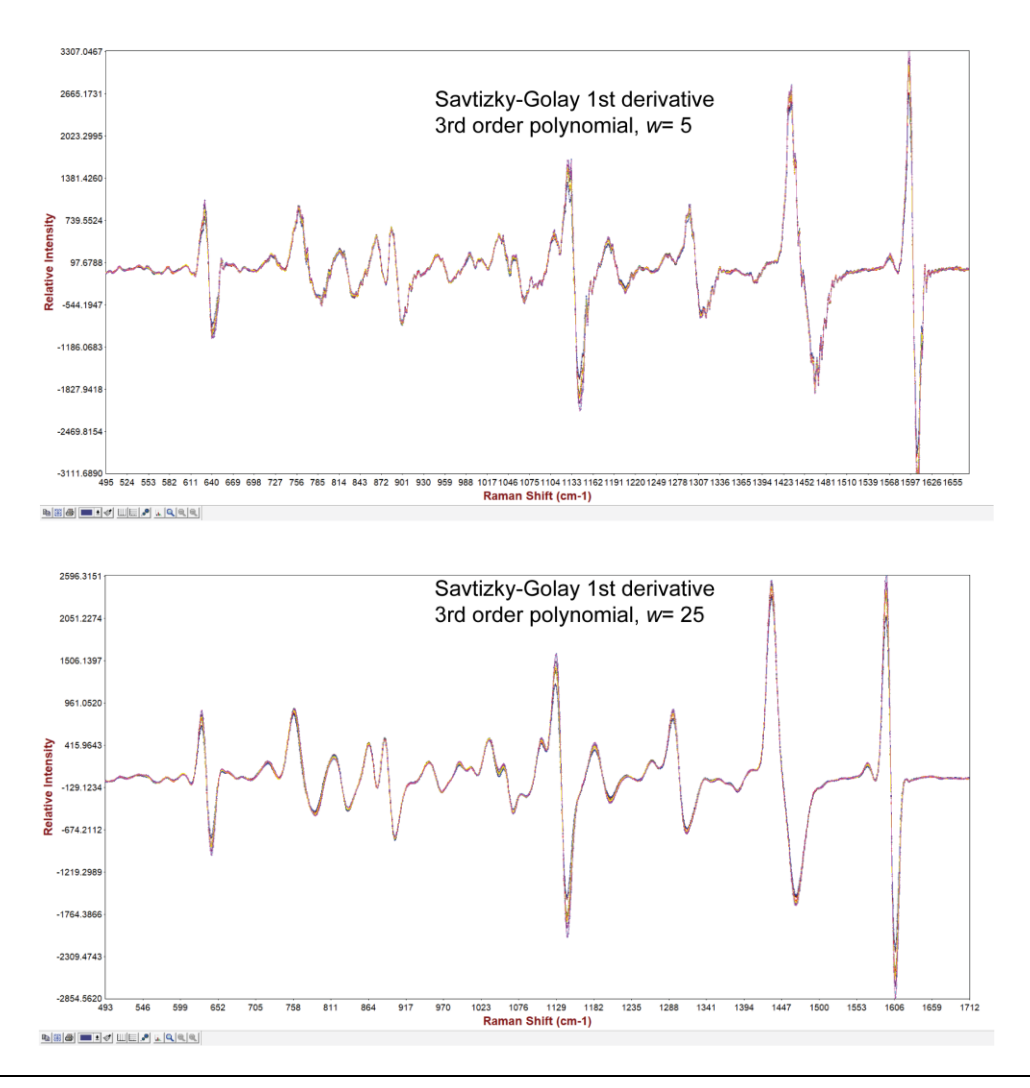

图 2.(上图)用 SG 一阶求导处理的数据,窗口=5;(下图)用 SG 一阶求导处理的数据,窗口=25。该光谱显示的是杀虫剂中的乳化剂样 品。

#### 区域选择

可以用特定的光谱区域建立模型,以排除那些信息量小或不相关的变化区域;这会使模型更简单,潜在变量也更少。在 BWIQ 和 Vision 软件中,可以手动选择光谱区域。在通常情况下,选择整个指纹区域(约 200-1800cm<sup>-1</sup>)就足以建立拉曼模 型。经验丰富的光谱分析人员可以选择更多的定制区域,但在使用多元回归法时,一个常见的错误是选择的区域太窄,该区 域只包含了与感兴趣分析物对应的特征。而分析物浓度的确定需要对分析物和参照物(含特征值外所有数据)进行量化,所 以如果只包括分析物的特征,模型就缺乏参照物,并且可能变得不稳定。如果还使用了归一化步骤,这种不稳定的情况就会 更明显。

举个例子,考虑一个简单的偏最小二乘法(PLS)模型来量化苯腈与环己烷的混合物。从 6 个样品的 12 个光谱组成得到该模 型,苯甲腈的浓度从 10%到 35% v/v 不等。如图 3 所示,苯甲腈在 2232 cm<sup>-1</sup>处有一个较强的峰,这是由氰基-CN 拉伸强度 引起的。

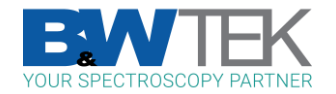

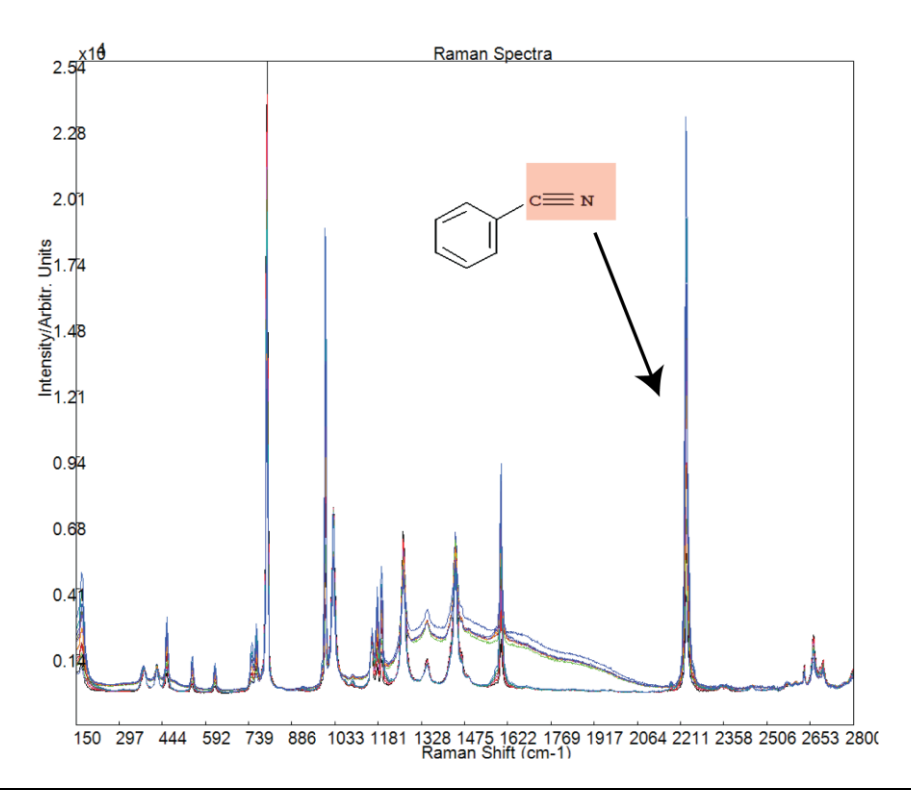

图 3. 苯甲腈和环己烷混合物的原始光谱。

图 4 对比显示对数据使用两种创建的 PLS 模型后对应的预测与测量图。如果选择 300-2300 cm<sup>-1</sup> 的区域(图 4a),可以得到 一个具有良好线性的模型(均方根误差 RMSE 为 0.21%)。另一方面,如果选择 2150-2300 cm<sup>-1</sup>的狭窄区域(<mark>图 4b</mark>),该 模型的线性度就较差,均方根误差 RMSE 则高达 1.64%。后一个模型的性能差原因是缺乏参照物,导致归一化后所有光谱的 光谱强度相同。

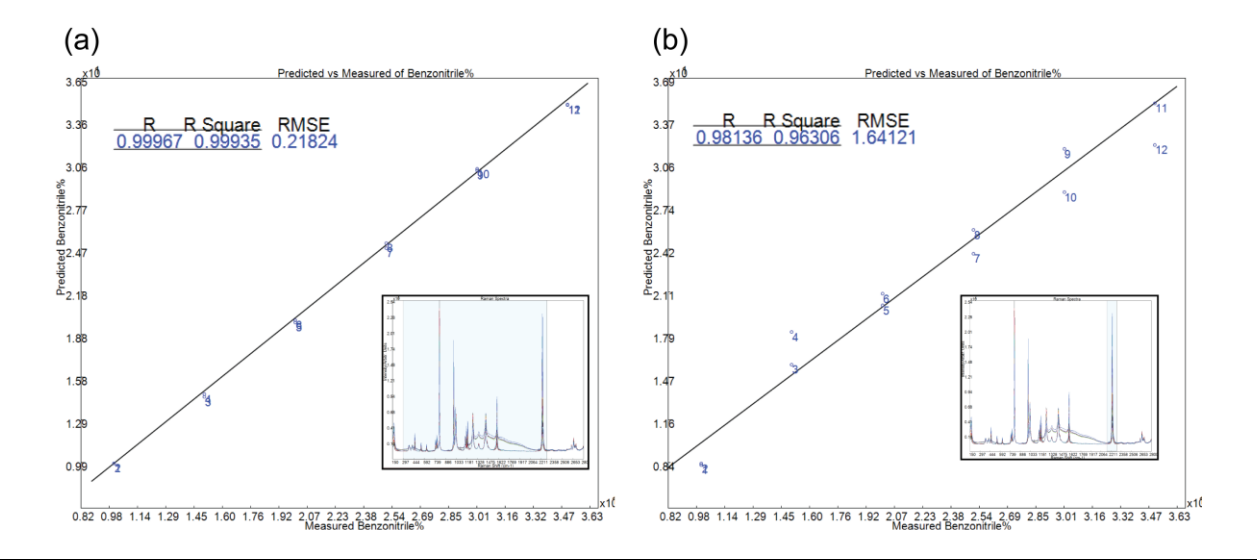

图 4. (a) 选择 300-2300 cm<sup>-1</sup> 的 PLS 模型和 (b) 选择 2150-2300 cm<sup>-1</sup> 的 PLS 模型。

#### 归一化

定量拉曼的模型很大程度会受到整体光谱强度波动的影响。强度波动可能来自许多因素,如光谱仪的光通量的漂移、激发功

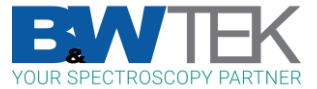

率的不稳定、光程长度的差异和采样点位置的物理差异。尽管在短期内这些波动是可以避免的,但从长期来看它们是不可避 免的。光谱归一化可以有效地消除整体强度变化的影响,因此是搭建稳健回归模型的一个必要步骤。

在光谱学中,有许多不同的数学方法可用于归一化。标准正态变量变换(SNV)和多元散射校正(MSC)是振动光谱学中常 见的两种归一化算法,在 BWIQ 和 Vision 软件中可使用。与 MSC 相比,光谱学家倾向于 SNV,因为 MSC 是基于整个数据集 的平均值的散射校正,而 SNV 是基于单个样品光谱的标准差,它不依赖于整个数据集。

图 5 显示的光谱为含有不同量葡萄糖和乳酸的水溶液。将使用 SNV 的数据与基线不断变化的非归一化数据进行比较(插 图)。在归一化之前需完成区域选择,这样就不用考虑被排除的区域了。

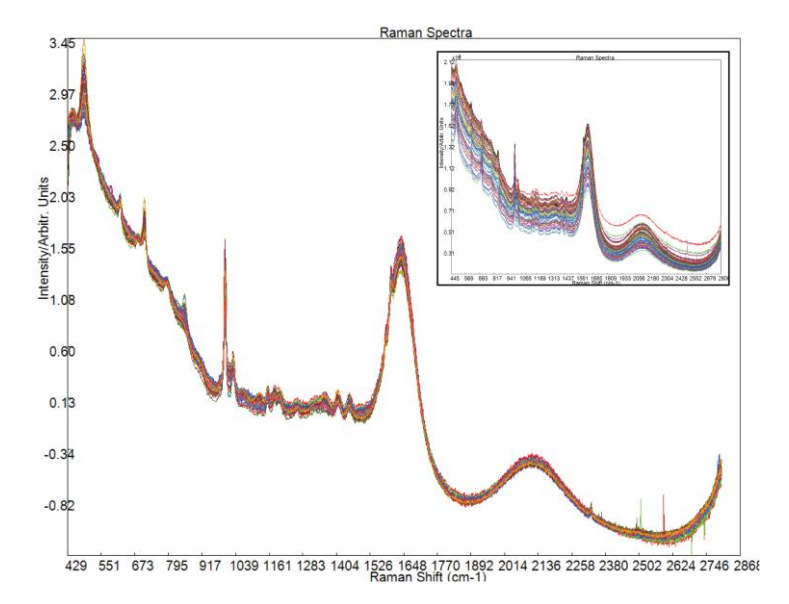

图 5. 使用 SNV 后葡萄糖和乳酸的水溶液的拉曼数据集(插图显示的是原始非归一化的数据)

#### 中心化处理

中心化处理是从将每个光谱减去数据集的平均光谱。这是得到基于 PLS 和 PCA 模型的必要步骤,因为这两种技术都是分析数 据集的方差。BWIQ 软件中有一个单独的步骤可进行中心化处理,因此在预处理步骤中明确已包含,而 Vision 软件中的中心 化处理为已暗含训练光谱。

#### 实际应用例子

我们用上一节学到的信息来检查一个实际应用的例子。这个数据是用一个透射拉曼装置收集得到的。样品是一组 3.0mm 厚的 药片,其中含有低剂量的对乙酰氨基酚(又称扑热息痛,APAP),以及纤维素、甘露醇、交联羧甲纤维素和硬脂酸镁等辅 料。对乙酰氨基酚的浓度范围为 0-1.5%(w/w),目标浓度 0.5%,对应的目标剂量为每片~300mg 的药片中含有乙酰氨基 酚 1.5mg。为了建立一个能预测新样品的模型,使用 3 秒的积分时间和 10 个光谱平均数来收集校准光谱。图 6 显示了原始 数据;除了暗减法和相对强度校正外,没有应用其他预处理。光谱被导入 BWIQ 进行处理并建立 PLS 模型。

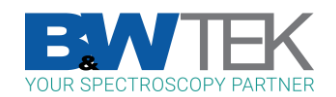

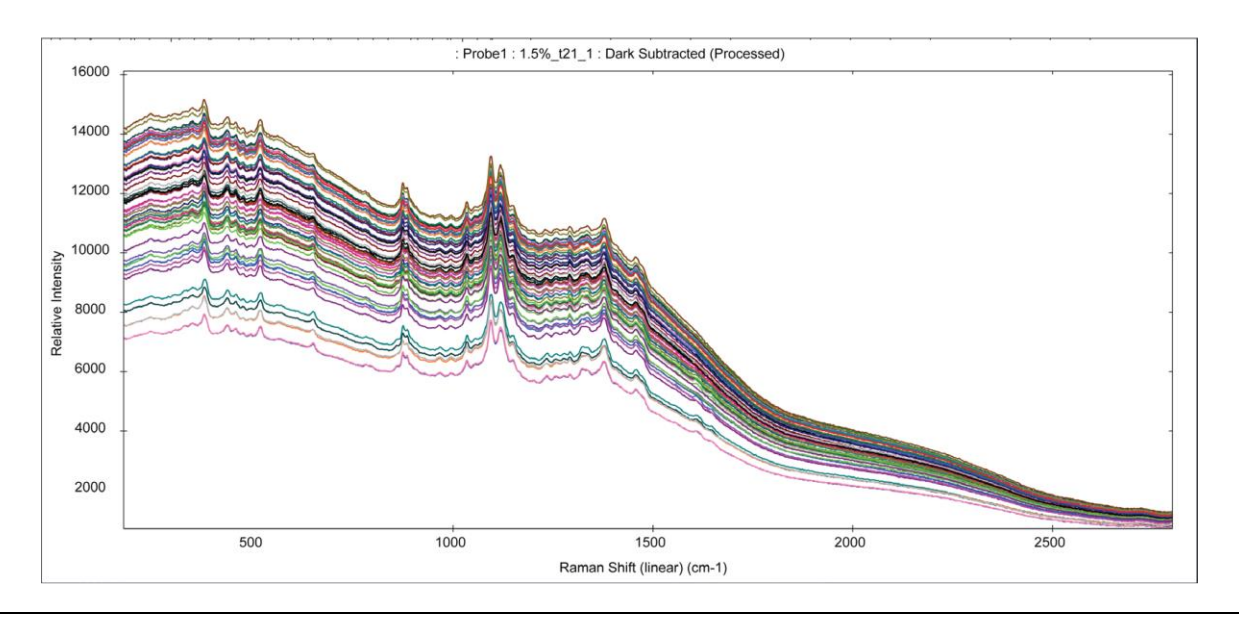

图 6. 含有 0-1.5% w/w 对乙酰氨基酚药片的光谱, 并且图谱为原始光谱

在收集数据后,将样品光谱与组成样品的各个纯成分的光谱进行比较是非常有用的。图 7 显示并比较了含有 1.5%的对乙酰氨 基酚的样品与纯对乙酰氨基酚、纤维素和甘露醇的光谱(交联羧甲纤维素和硬脂酸镁的特征峰太宽或太弱,无法直观地区 分)。样品光谱中标记为绿色的峰是由样品中的对乙酰氨基酚贡献的。

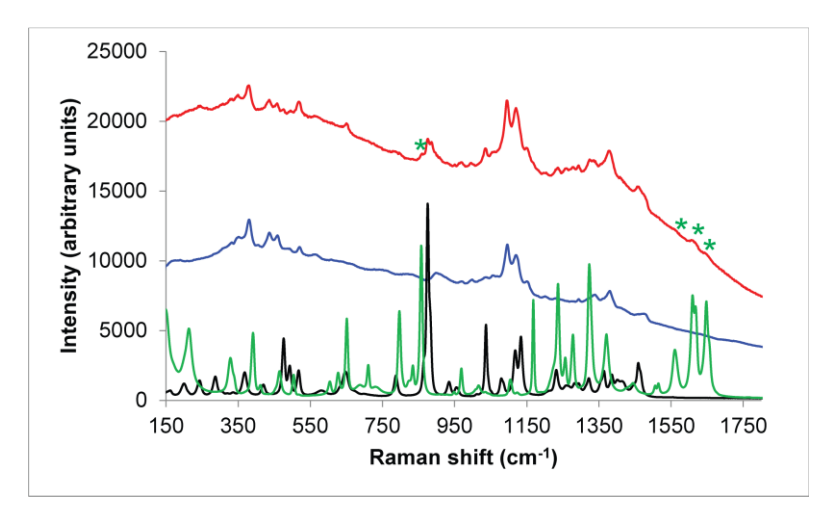

图 7. 比较 1.5% APAP 药片样品(红色)、纤维素(蓝色)、纯对乙酰氨基酚(绿色)、甘露醇(黑色)的光谱

#### 预处理步骤

片剂中的辅料在 785nm 的激光激发下会产生较高的荧光背景。在这种情况下不建议用基线校正来消除荧光背景,因为一元多 项式拟合不可能适合每个光谱。相反,Savitzky-Golay 求导法是一个更简单的方法。对数据使用 Savitzky-Golay 一阶求导 (立方阶, w=25) 可消除荧光背景。

当检查光谱时,我们可以看到在指纹区有明显的拉曼信号,而在 1800cm<sup>-1</sup>以上则没有明显的信号。为了在模型中排除 1800-2800 cm<sup>-1</sup>这段不重要的光谱区域,我们可以进行手动区域选择,设置模型只选择指纹区域(约 200-1800 cm<sup>-1</sup>)。当在

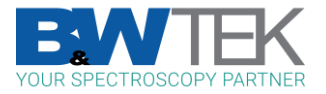

BWIQ 软件中执行手动区域选择步骤时,软件将总是会回到归一化步骤之前。图 8显示了经过 Savitzky-Golay 一阶求导、手 动区域选择和 SNV 处理的数据。在~860 cm<sup>-1</sup>和~1500 cm<sup>-1</sup>处的信号显示出了明显的强度变化,这与对乙酰氨基酚浓度的增 加相对应。

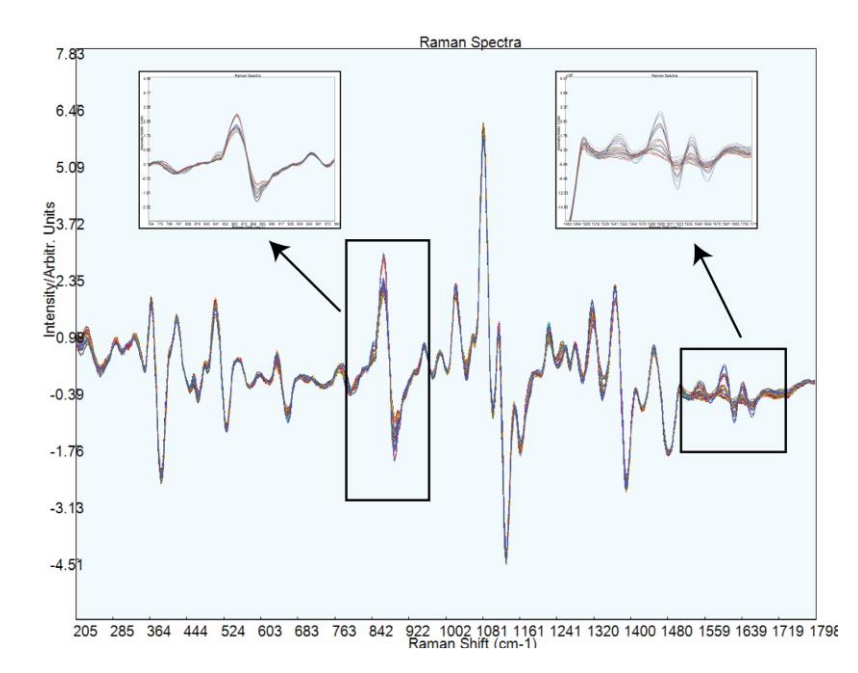

图 8. 用 S-G 一阶求导、手动区域选择和 SNV 处理的光谱。光谱显示,随着对乙酰氨基酚浓度的增加,位置~860 cm<sup>-1</sup>和 1500-1650 cm<sup>-1</sup>的 信号显示出了明显的强度变化,这信号的位置与对乙酰氨基酚的拉曼特征峰一致。

在 BWIQ 软件中,中心化处理是作为一个单独的步骤使用的(在 Vision 软件中是自动完成的)。当中心化处理被使用时,光 谱会以零线为中心。图 9 显示了使用了包含中心化处理在内的所有预处理算法的数据集。经过处理的数据现在就适合用来搭 建一个稳健的 PLS 模型。

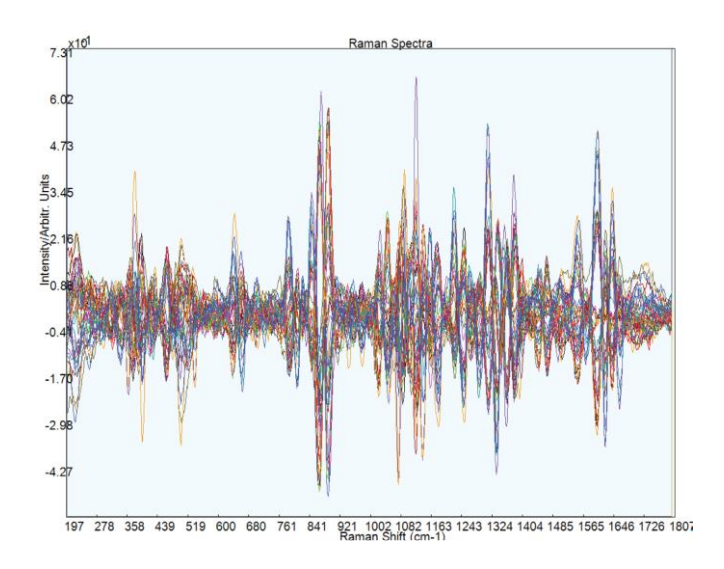

图 9. 预处理后的数据集,包含了中心化处理

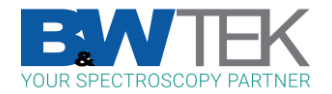

表 1 显示了模型中会使用的预处理步骤,以及它们对应的目的。通过执行这些预处理步骤,即使是拉曼光谱学的初学者和没 有敏锐的化学计量学意识的人,通常也能搭建一个稳健的模型。

表 1。预处理步骤用于准备示例模型和每个步骤的目的。

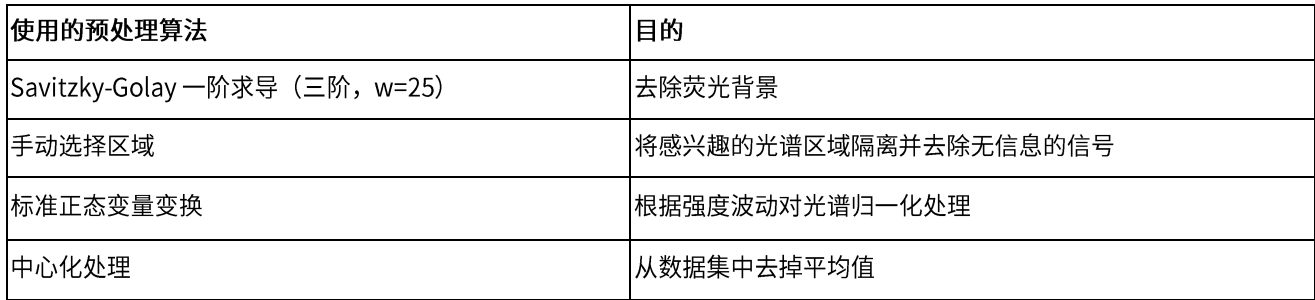

## 参考文献

1. J. Huang, S. Romero-Torres and M. Moshgbar. American Pharmaceutical Review. 13, 116-127 (2010).

2. J.M. Shaver. Chemometrics for Raman Spectroscopy. In Handbook of Raman Spectroscopy: From the Research Laboratory to the Process Line; I.R. Lewis, H.G.M. Edwards, Eds.; Marcel Dekker, Inc.: New York, 2001; Vol. 28, pp 275-306.

3. M.J. Pelletier. Appl. Spectroscopy. 57, 20A-42A. (2003) https://doi.org/10.1366/000370203321165133

- 4. Vision software user manual
- 5. BWIQ software user manual

6. QTRam for Content Uniformity Analysis-A Simple Demonstration. Internal B&W Tek reference document 400000352-B

7. B&W Tek, LLC (2019). QTRam® for Content Uniformity Analysis of Low-Dose Pharmaceutical Tablets (Application Note 410000046), https://bwtek.com/appnotes/qtram-for-content-uniformity-analysis-of-low-dose-pharmaceutical-tablets/

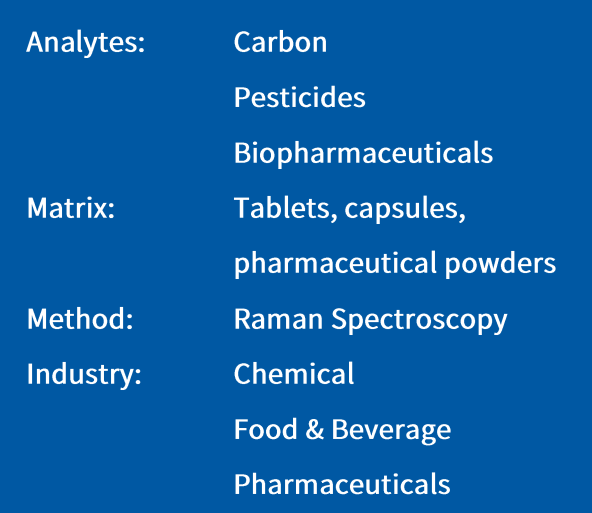

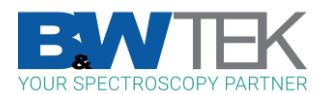